## **İŞ DENEYİM BELGESİNİN GÜNCELLENMESİ**

[https://ekap.kik.gov.tr/](https://ekap.kik.gov.tr/EKAP/Vatandas/BelgeGuncelle.aspx) internet adresine gidilerek, "İhale Araçları" menüsünden "İş Deneyim Tutarı Güncelleme" sayfasına girilir.

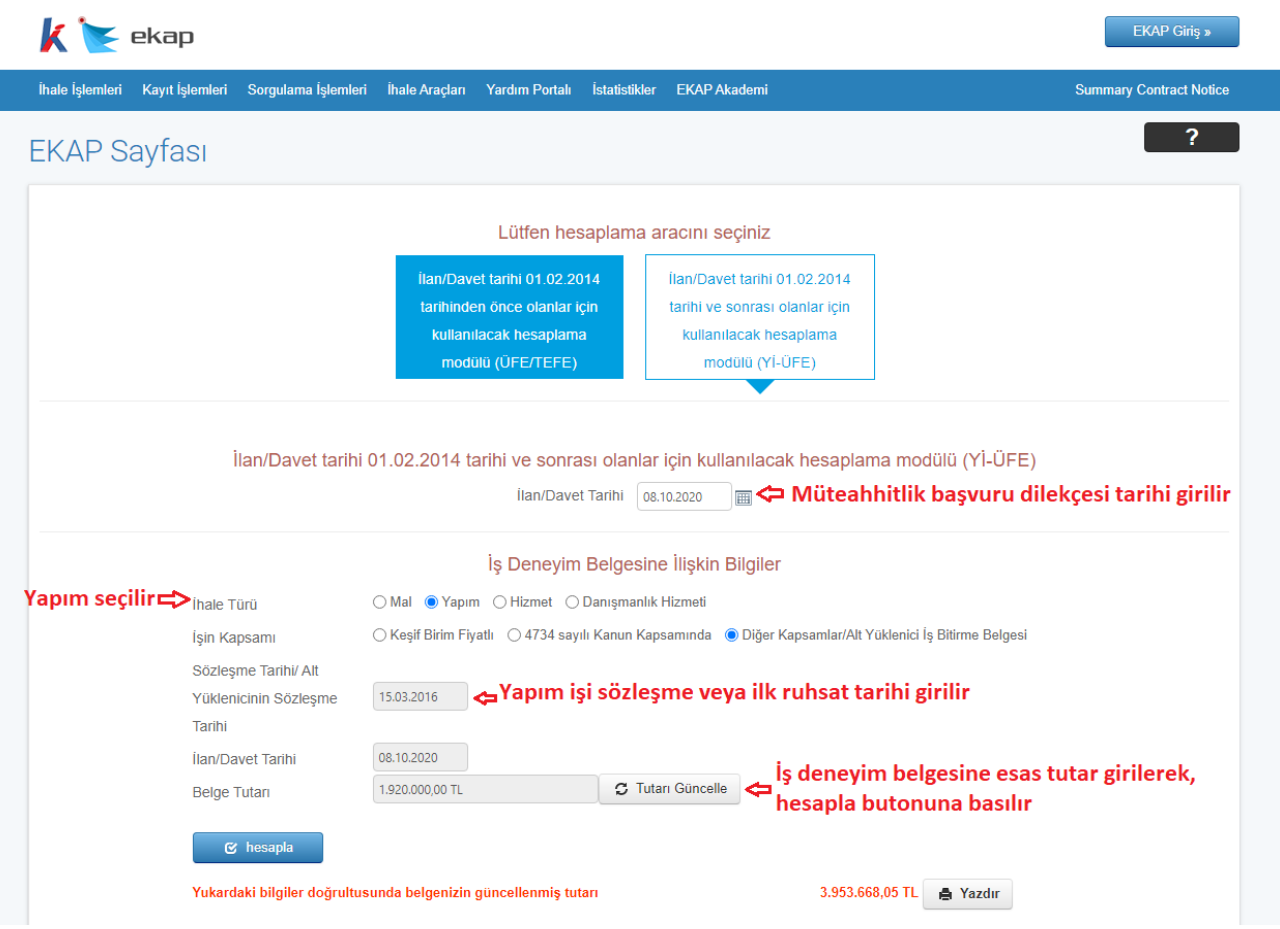

İş deneyim belgesinin güncellenen bedeli ekranda görüntülenir,

 Bilgilendirme amaçlıdır, müteahhitlik grup değerlendirilmeye esas tutar başvuru esnasında sistem tarafından otomatik hesaplanmaktadır.